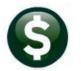

# **GENERAL LEDGER**

# **RELEASE NOTES-MARCH 2021**

This document explains new product enhancements added to the ADMINS Unified Community (AUC) for Windows General Ledger system.

## **Contents**

| 1 | L OVERNIGHT POSTING EMAILS [ENHANCEMENT]2 |                                                              |     |  |  |  |  |
|---|-------------------------------------------|--------------------------------------------------------------|-----|--|--|--|--|
| 2 | AUDIT OVERRIDES [ENHANCEMENT]             |                                                              |     |  |  |  |  |
|   | 2.1                                       | Error Checking                                               | . 2 |  |  |  |  |
|   | 2.1.1                                     | Subsidiary Ledger Account Changes                            | . 3 |  |  |  |  |
|   | 2.1.2                                     |                                                              | . 3 |  |  |  |  |
|   | 2.1.3                                     | Summary Accounts Not Usable                                  | . 4 |  |  |  |  |
| 3 |                                           |                                                              |     |  |  |  |  |
|   | 3.1                                       | #1050 Transaction Report – PO Transactions [Fix]             | . 5 |  |  |  |  |
|   | 3.2                                       | CARES Act Reporting                                          | . 5 |  |  |  |  |
|   |                                           | #1629 Transaction Detail – Debits/Credits Only [Enhancement] |     |  |  |  |  |
| 4 |                                           |                                                              |     |  |  |  |  |
|   | 4.1                                       | New Buttons on Screen                                        | . 7 |  |  |  |  |
|   | 4.2                                       | Add User – All Lists                                         | . 8 |  |  |  |  |
|   |                                           | Remove a Name from All Email Lists                           |     |  |  |  |  |
|   |                                           | Copy a User to the Same Lists as an Existing User            |     |  |  |  |  |
| 5 | HELP                                      | PREFERENCE LIBRARY                                           | . 9 |  |  |  |  |
| _ |                                           | New or Updated Documents                                     |     |  |  |  |  |

March 2021

# 1 OVERNIGHT POSTING EMAILS [Enhancement]

**ADMINS** offers the option to post error-free transactions to the General Ledger in batch, overnight, as a scheduled task. Members of the **GLPOST** Email Distribution list receive notification of the posting with the posting reports attached the following day. The email will now include the name of the distribution list in the body of the email, as do all System Default distribution lists.

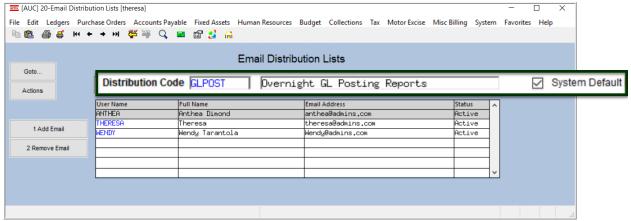

Contact <a href="mailto:support@admins.com">support@admins.com</a> for more information on the automated posting of error-free transactions.

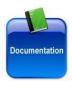

See also the **SY–150 Email Distribution Lists** document in every Help Reference Library for details on these lists.

[ADM-AUC-GL-8419]

# 2 AUDIT OVERRIDES [Enhancement]

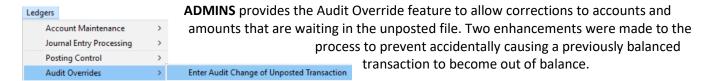

## 2.1 Error Checking

Safeguards were added for Audit override transactions.

- The system will not allow account changes from a *subsidiary ledger (Revenue or Expenditure)* account to a *Balance Sheet (Asset, Liability, Fund)* Account or vice versa.
- Summary accounts will no longer be displayed in the lookup nor can they be used in an Audit Override.

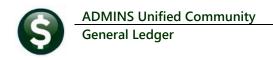

#### 2.1.1 Subsidiary Ledger Account Changes

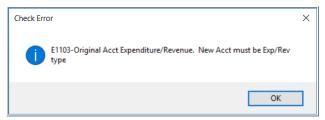

If the original account is an Expenditure or Revenue account, and the new account is not an Expenditure or Revenue account, the change will not be allowed (a subsidiary ledger account number can only be replaced with a subsidiary ledger account).

If the original account is an *expenditure account*, a message will be displayed on screen reminding the user to check the expenditure control account.

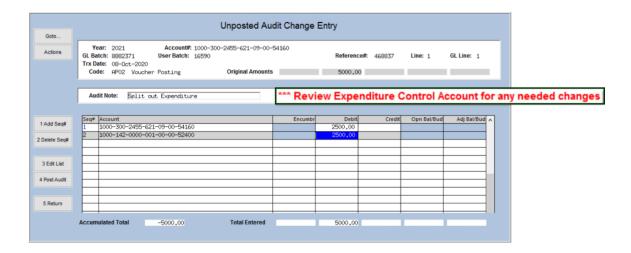

If the original account is a **revenue account**, a message will be displayed on screen reminding the user to check the revenue control account.

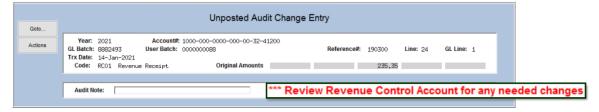

## 2.1.2 Balance Sheet Account Changes

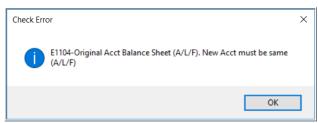

If the original account is a balance sheet account (**Asset**, **Liability**, or **Fund**), the new account must also be an Asset, Liability or fund account.

March 2021

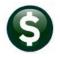

General Ledger

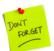

Changing an account number to a different fund will require an audit change to the control account if Due To/Due From accounts are not set up for the two funds in the General Ledger Controls table.

#### 2.1.3 Summary Accounts Not Usable

**ADMINS Unified Community** 

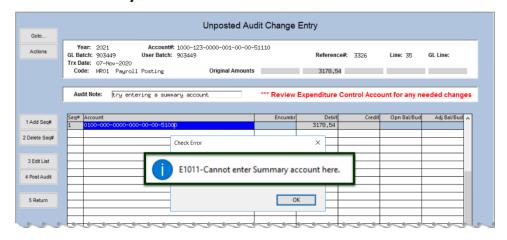

The summary accounts can not be entered directly and will not show up in the lookup.

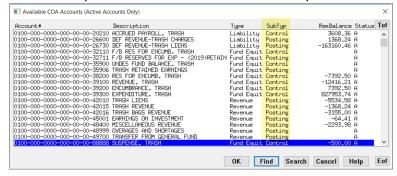

[ADM-AUC-GL-8417]

## **REPORTS**

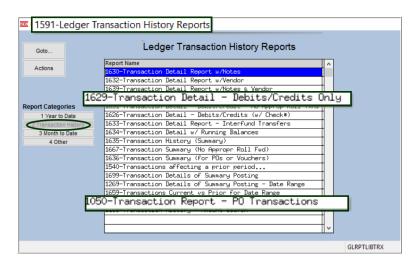

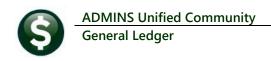

## 3.1 #1050 Transaction Report – PO Transactions [Fix]

Ledgers ▶ Reports ▶ Transaction History ▶ #1050 Transaction Report – PO Transaction

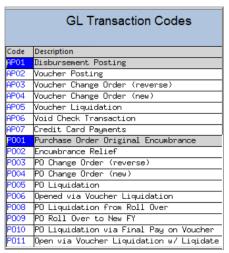

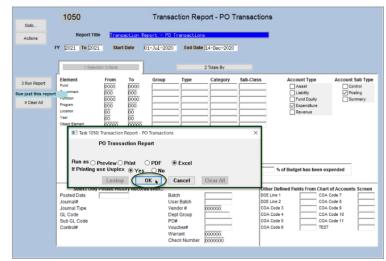

Prior to the software update, this report was missing PO transactions done by liquidating a voucher via voucher type "L" – liquidate remaining balance of PO. (Transaction type = PO10). **ADMINS** corrected this and the report now includes the all Purchase Order Transaction types, PO01 – PO11.

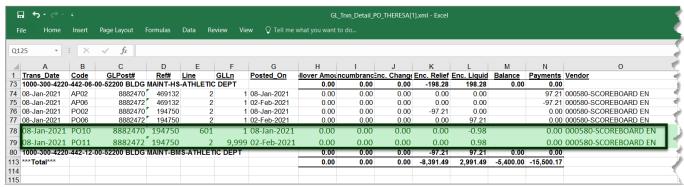

Figure 1 Transaction Report – PO Transactions run as Excel®

[ADM-AUC-GL-8407]

# 3.2 CARES Act Reporting

The Coronavirus Aid, Relief, and Economic Security (CARES) Act Reporting requires the vendor name, address, and amount. Rather than keying in each vendor address for CARES related expenses, ADMINS enhanced the #1629 Transaction Detail Debits/Credits Only report.

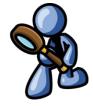

## 3.2.1 #1629 Transaction Detail - Debits/Credits Only [Enhancement]

When run in Excel® and "Print Individual Account Lines?" is **②** Yes, vendor address and email information will be provided for AP & PO transactions. An example of running the report and a sample report are provided below.

General Ledger

**ADMINS Unified Community** 

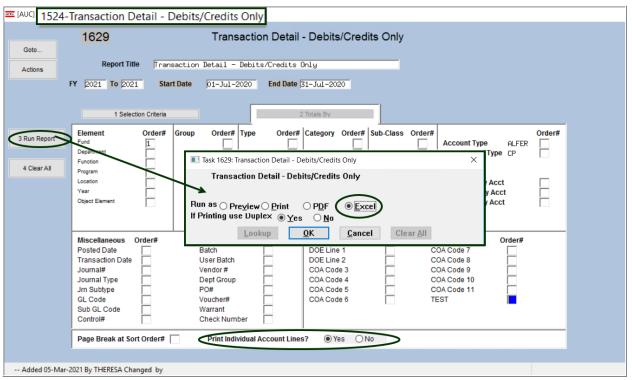

Figure 2 Running the report to Excel® and printing Individual Account lines will include Vendor Address information

The vendor address, city, state and zip code are found in columns "Q" through "T" of the report. Some columns are hidden for the purposes of this illustration. Use standard Excel® filtering to restrict the output to AP and PO transactions.

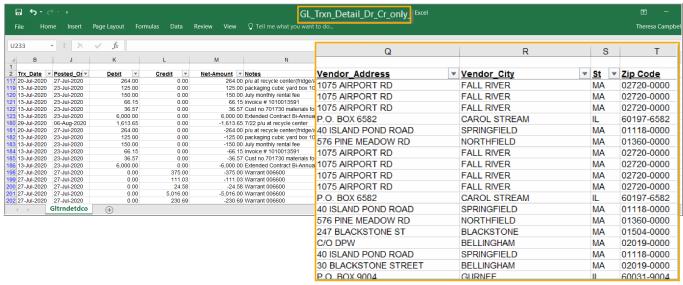

Figure 3 The #1629 Transaction Detail Report with Vendor Address information highlighted

[MDF-SUP-SAPLAUC-1076]

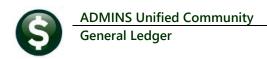

# **EMAIL DISTRIBUTION LISTS [ENHANCEMENT]**

The email distribution lists described below are provided for use in the Ledgers module. **Table 1 General Ledger Distribution Lists** 

| List Name  | Description                              | Frequency             | How Used                                                                                                    |
|------------|------------------------------------------|-----------------------|----------------------------------------------------------------------------------------------------|
| CROSSWALK  | Errors in Crosswalk<br>File              | Daily                 | A mismatch exists between accounts in the crosswalk file used for interfacing with legacy or non-AUC systems exists                                    |
| СТЯТАВСНК  | Control Table Error<br>Check             | Weekly                | Errors exist in the GL Control Table                                                                                                    |
| CTRTABEMTY | Funds with Empty<br>Control Table        | Weekly                | There are funds with no entires in the General Ledger Control Table                                                                                    |
| DELACTEOD  | Delete Accounts<br>End Of Day Process    | As needed             | Accounts were deleted via the delete accounts flagged for deletion process                                                                             |
| GLOPNGOVEX | Create OpenGov<br>Exports in Batch       | As needed             | Lists details of the OpenGov export                                                                                                    |
| GLPOST     | Overnight GL<br>Posting Reports          | As needed             | Sites that post overnight to the general ledger are sent the posting reports                                                                           |
| GLREMBAL   | Recalculate<br>Remaining Balances        | Daily; runs as needed | If any account types in the general ledger have changed, the system will recalculate remaining balances and issue a report                             |
| GLSHAD     | Email on Check of<br>GL Shadow File      | Monthly               | Usually this report is only sent to support@admins.com to resolve issues with the shadow posting file of work in progress                              |
| GLUNPST    | Unposted GL Entries                      | Weekly                | Any unposted general ledger entries                                                                                                    |
| GLYEAREND  | Create New Fiscal<br>Year                | As needed             | The new fiscal year process was run in batch to completion                                                                                             |
| JEINPRO    | In-Progress Journal<br>Entries           | Weekly                | Journal Entries in progress                                                                                                    |
| PERTAB12   | Period Table < 12<br>Periods             | Weekly                | There are funds in the period table with less than 12 periods                                                                                          |
| SWDONE     | Software Update is<br>Complete           | Quarterly             | Notifies members of the list that the software update is complete and the server is available for processing.                                          |
| SYUPDTRAIN | Submit Copy Live to<br>Training in Batch | As needed             | The request to copy live to training was submitted and will be run; also works to notify if the copy live to training was cancelled and / or completed |

#### 4.1 New Buttons on Screen

**ADMINS** added three new buttons to the screen to help manage the lists and added a "System Default" column to the edit list.

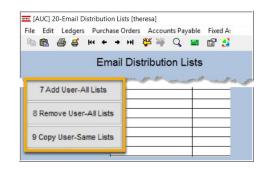

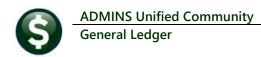

#### 4.2 Add User – All Lists

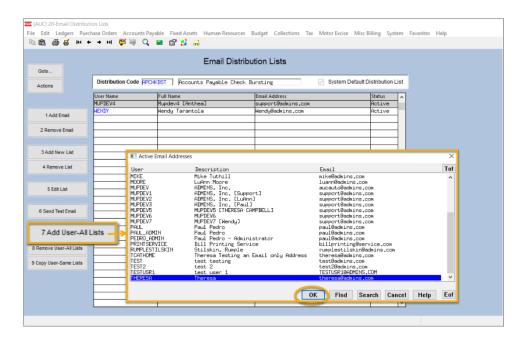

A user may need to receive all emails issued from the system; typically, this would be a "Super User" or a local system administrator.

To add the user at once to all existing email lists, click the

> 7 Add User-All Lists [Add

User-All Lists] button. Select the user from the pick list.

#### 4.3 Remove a Name from All Email Lists

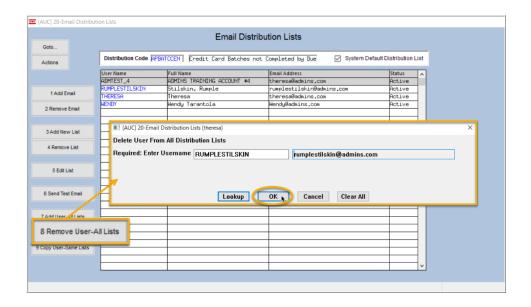

To remove a user from all email distribution lists (for example, due to termination of employment), click on 8 Remove User-All Lists

[8\_Remove User All Lists].

This will remove the username from the email distribution lists only; it will not remove or inactivate the user's AUC credentials.

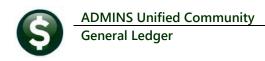

### 4.4 Copy a User to the Same Lists as an Existing User

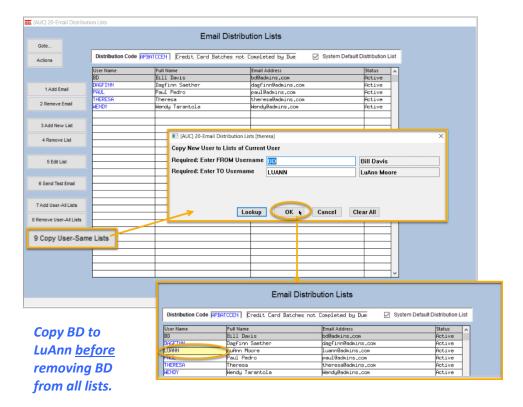

If a user, **LuAnn**, is replacing another user, **BD**, the new user **LuAnn** may be added to all the lists on which **BD** is currently included. Click

9 Copy User-Same Lists [9 Copy User-Same Lists].

The existing user is the **FROM** username and the new user is the **TO** username.

This feature may also be used to add new hires to all lists for a given department.

[ADM-AUC-SY-8176] [ADM-AUC-SY-8181]

#### 5 HELP REFERENCE LIBRARY

The following new or updated documents added to the Help Reference Library.

## 5.1 New or Updated Documents

POSTING GL-410 Audit Overrides [Updated]
SYSTEM SY-150 Email Distribution Lists [Updated]
SY-170 System Administration Kit [Updated]